# **MC event generation tutorial**

**Andy Buckley University of Glasgow**

**RAL Advanced Graduate Lectures 24 May 2023**

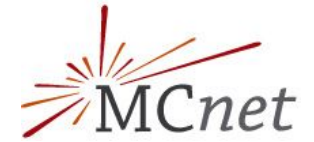

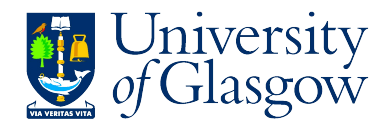

# MC generation

#### ❖ **MC generation: where theory meets experiment**

➢ The fundamental pp collision, *in vacuo*

## ❖ **Components of a fully exclusive SHG chain**

- $\triangleright$  QFT matrix element sampling at fixed order in QCD etc.
- ➢ *Dressed* with approximate collinear splitting functions, iterated in factorised Markov-chain "parton showers"
- $\triangleright$  FS parton evolution terminated at Q  $\sim$  1 GeV: phenomenological hadronisation modelling. Mixed with MPI modelling.
- $\triangleright$  Finally particle decays, and other niceties

## ❖ **Today**

- hands-on tutorial with Pythia8 and MadGraph5
	- for background principles see the lecture slides
- $\triangleright$  introduction to running generators and studying their output
- $\triangleright$  generation biasing for efficient phase-space population
- $\triangleright$  ME/PS merged generation with extra ME jets
- $\triangleright$  BSM model configuration and generation

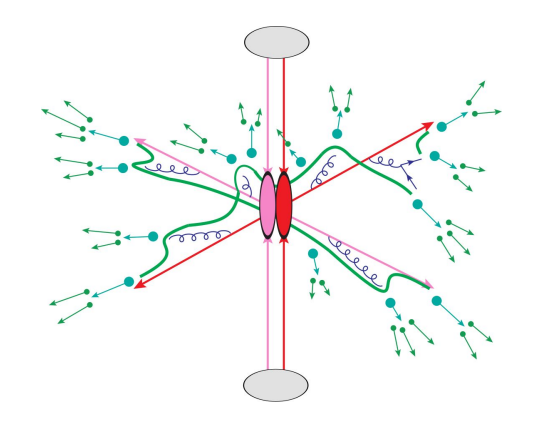

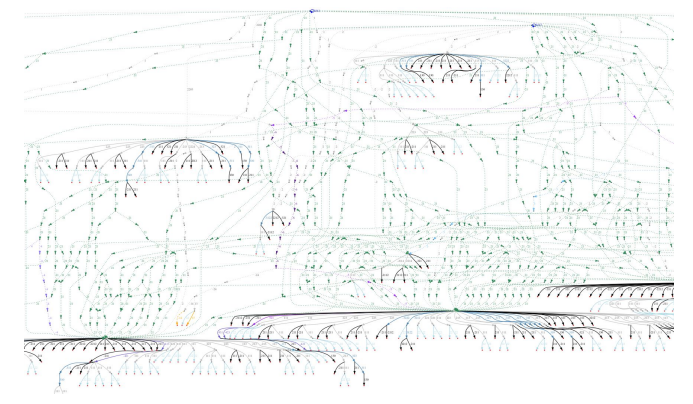

# Generator basics

- ❖ **First, get your Pythia Docker container started**
	- $\geq$  \$ docker pull hepstore/rivet-pythia
	- ➢ \$ docker run -it --rm -v \$PWD:/host hepstore/rivet-pythia

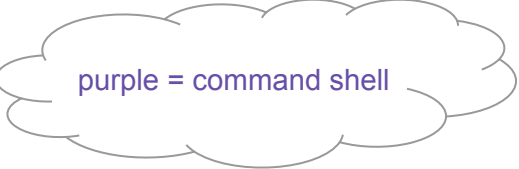

### ❖ **Pythia8: shower-hadronisation generator (SHG) with many LO processes built-in**

- ➢ Pythia 8.3 docs: <https://pythia.org/latest-manual/Welcome.html>
- $\triangleright$  We'll use the "main93" example interface. Open a blank command file: # nano py8-top.cmnd
- $\geq$  Add the lines:

Beams:eCM = 13000  $T$ op:all = on Main:writeHepMC = on blue = generator configs

 $\geq$  And run: # pythia8-main93 -c py8-top.cmnd -o TOP -n 100

### ❖ **Examine the output**

- ➢ less TOP.hepmc
- $\triangleright$  Run a basic physics analysis on it: # rivet -a MC\_FSPARTICLES TOP.hepmc -H TOP.yoda
- $\triangleright$  View the histogram data:  $\frac{1}{2}$  less TOP.yoda; # yodals -v TOP.yoda
- ➢ # rivet-mkhtml TOP.yoda -o /host/rivet-plots-top
- $\triangleright$  And point your Web browser at it, e.g. \$ firefox rivet-plots-top/index.html

## More statistics = no more event files

#### ❖ **The HepMC ASCII files are very large!**

- $\triangleright$  They waste space, and CPU due to the writing/re-reading time
- $\triangleright$  Useful for debugging, though

### ❖ **Better that we pass the events to Rivet in memory instead**

- $\triangleright$  # nano py8-top.cmnd
- $\triangleright$  And change to:

```
Beams:eCM = 13000
Top:all = on
Main:runRivet = on 
Main:analyses = MC_TTBAR,MC_JETS,MC_FSPARTICLES,MC_ELECTRONS,MC_MUONS
```
- $\geq$  # pythia8-main93 -c py8-top.cmnd -o TOP -n 5000
- $\triangleright$  # rivet-mkhtml TOP.yoda -o /host/rivet-plots-top

### ❖ **Inspect the output**

- $\triangleright$  Do the lepton distributions make sense?
- $\triangleright$  The jets?
- $>$  What happens to the statistics at high  $p_{\text{T}}$ ?

# Jet-event generation

#### ❖ **Let's make some inclusive-jet events**

- $\triangleright$  In Pythia, this just means a  $pp \rightarrow jj$  ME. Everything else comes from the PS, especially ISR
- $\triangleright$  It does remarkably well for that (thanks to a few tricks)
- $\triangleright$  But mostly we use higher-order generators for the ME nowadays. Py8 is quick, though!

#### ❖ **We start with the obvious configuration**

 $\triangleright$  # nano py8-jets.cmnd

Beams:eCM = 13000 HardQCD:all = on PhaseSpace:pThatMin = 10 Main:runRivet = on Main:analyses = MC\_JETS

 $\triangleright$  # pythia8-main93 -c py8-jets.cmnd -o JETS -n 6000 (there's a reason for this number of events!)

#### ❖ **View the output**

- $\triangleright$  # rivet-mkhtml JETS.yoda -o /host/rivet-plots-jets
- And view: what's happened to the  $p_{\text{T}}$  tails and 3rd, 4th jet distributions?
- $\triangleright$  We can improve this with ME phase-space slicing and/or enhancement

# Jet-event slicing

- **❖ The statistics died off at high p**<sub>T</sub><br>
The unweighted events are asympter
	- $\triangleright$  The unweighted events are asymptotically distributed like the physical d $\sigma$ /d $\rho$ <sub>T</sub><br> $\triangleright$   $\Rightarrow$  far too many low-p<sub>-</sub> events for our needs! Rapidly drop below systematics to
	- $\triangleright$   $\Rightarrow$  *far* too many low- $p_{\tau}$  events for our needs! Rapidly drop below systematics threshold
	- ➢ Simple solution: stick together several runs in orthogonal *slices* of ME phase-space

### ❖ **Three slices, the top-one open-ended**

- $\triangleright$  Add a max  $p_T^{\text{hat}}$  to py8-jets.cmnd: PhaseSpace:pThatMin = 10 PhaseSpace:pThatMax = 50 # pythia8-main93 -c py8-jets.cmnd -o JETS0 -n 2000  $\triangleright$  Then a min/max pair above that: PhaseSpace:pThatMin = 50 PhaseSpace:pThatMax = 100 # pythia8-main93 -c py8-jets.cmnd -o JETS1 -n 2000
- $\triangleright$  And a final min-only:
	- PhaseSpace:pThatMin = 100 # pythia8-main93 -c py8-jets.cmnd -o JETS2 -n 2000
- $\ge$  Plot and study: # rivet-merge JETS\*.yoda -o JETSS.yoda # rivet-mkhtml JETS{0,1,2}.yoda:LineStyle=dotted JETSS.yoda:Sliced -o /host/rivet-plots-jets

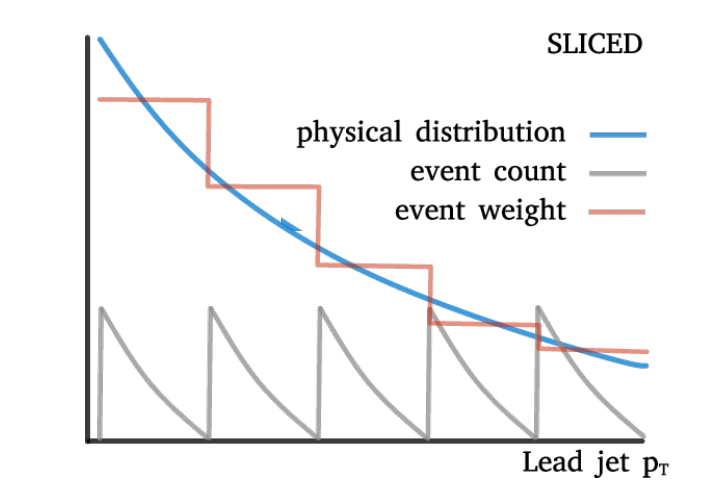

## Jet-event enhancement

❖ **The statistics work better now, and the correctly xs-normalised sum is smooth**

- $\triangleright$  We still have falling stats in each slice, though: "sawtooth" statistical error
- $\triangleright$  Can we "continuously slice"? Yes! Sample from  $p_T^{\text{hat}, n}$  d $\sigma/dp_T^{\text{hat}}$ , with weights  $1/p_T^{\text{hat}, n}$
- $\rho_{\text{t}}$  Since LO 2→2 process,  $p_{\text{t}}^{hat}$  is unambiguous

### ❖ **Enhanced dijet generation**

- Enable biasing in py8-jets.cmnd: PhaseSpace:pThatMin = 10 PhaseSpace:bias2Selection = on # pythia8-main93 -c py8-jets.cmnd -o JETSW -n 2000
- $\triangleright$  Pretty-printing of all methods: # rivet-mkhtml JETS.yoda:Raw:LineColor=red \ JETS{0,1,2}.yoda:LineColor=purple:LineStyle=dotted \ JETSS.yoda:Slice:LineColor=green \ JETSW.yoda:Enh:LineColor=orange -o /host/rivet-plots-jets
- $\triangleright$  Study the output. Which is better at phase-space coverage? Compare the numbers of events generated

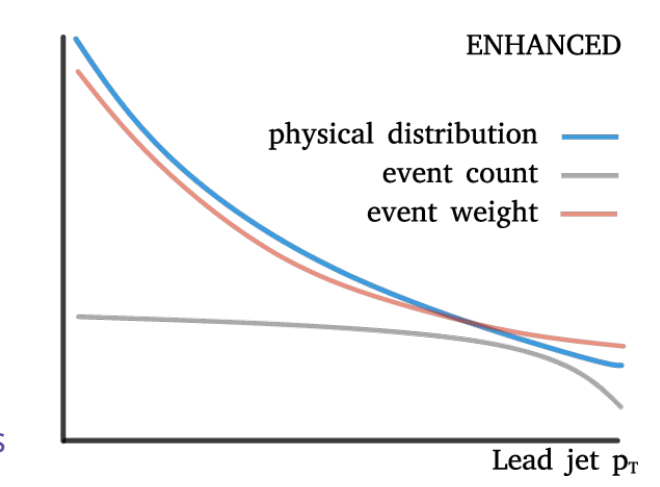

# V+jets production

#### ❖ **W/Z+jets are the biggest and most CPU-consuming MC samples at the LHC**

- $\triangleright$  Followed by ttbar, single-top, diboson, ...
- $\triangleright$  The "classic" development lab for beyond-LO methods, because
	- Born process at  $2 \rightarrow 1$  tree level
	- colour-singlet boson is unproblematic for QCD
	- vector boson: symmetry protection  $\Rightarrow$  small NLO corrections wrt Higgs
	- massive boson = naturally "anchored" scale choices: more stable than massless jets or photons

#### ❖ **First, let's make a Pythia8 version, then go to MG5**

- $\geq$  # nano py8-zmm.cmnd Beams:eCM = 13000 WeakSingleBoson::ffbar2gmZ = on 23:onMode = off  $23:onIf Any = 13$ Main:runRivet = on Main:analyses = MC\_JETS
- $\geq$  # pythia8-main93 -c py8-zmm.cmnd -o ZMM -n 5000
- $\triangleright$  # mv ZMM.yoda /host/Py-Z.yoda

# V+jets production: MG5

#### ❖ **Get the MG5 image and open it in a separate terminal**

- $\geq$  \$ docker pull hepstore/rivet-mg5amcnlo
- ➢ \$ docker run -it --rm -v \$PWD:/host hepstore/rivet-mg5amcnlo # cd MG5\_aMC\_v3\_4\_2/ # bin/mg5\_aMC
- $\triangleright$  MG5 is a fixed-order ME generator that interfaces with Pythia's showers, decays, etc.

### ❖ **Generate the lowest-order jet-multiplicity sample**

- $\triangleright$  > generate p p > mu+ mu-
	- > output PROC-Z
	- > launch
	- > … (enable Pythia)
	- > quit
- $\triangleright$  # cp -r PROC-Z /host/
	- $\Rightarrow$  look at diagrams in the host file browser, xsec in web browser
- $\triangleright$  # cd PROC-Z/Events/run\_01/
	- ⇒ look at the LHE (and HepMC) event files:
	- # zless unweighted\_events.lhe.gz

JPG Feyn diagrams will be generated automatically in the SubProcesses (sub)folders. You can also use the > display diagrams command… but not very effectively in Docker since there's no graphics

# V+jets production: MG5 jet-merging

- ❖ **We can also make higher-order MEs (here just tree-level)**
	- $>$  # ...
		- # bin/mg5\_aMC
		- > generate p p > mu+ mu-
		- > add process p p > mu+ mu- j
		- > add process p p > mu+ mu- j j > output PROC-ZJJMERGED
		- > quit
	- $\triangleright$  # cp -r PROC-ZJJMERGED PROC-ZJJ # cd PROC-ZII # nano Cards/proc\_card\_mg5.dat # nano Cards/run\_card.dat ⇒ set ickkw=0 # bin/generate\_events
		-

 $\geq$  # cd ../PROC-Z||MERGED # bin/generate\_events

## ❖ **What's going on???**

- $\triangleright$  The PS makes the different multiplicities overlap in phase-space: have to avoid double-counting
- $\triangleright$  CKKW(L) and MLM procedures do this by phase-space weights or cuts: we're trying MLM on/off

Add a [QCD] suffix to generate a process at QCD NLO. Slow!!

One-loop matching with MC@NLO; loop and legs merging/matching with FxFx

# V+jets production: analysis and comparison

#### ❖ **Run Rivet on the (zipped) MG5 HepMC events**

- $\triangleright$  MG5 events have lots of weights, cf. the LHE file. Incorporating scale and PDF variations
- $\triangleright$  But MG5 doesn't specify a default weight, so we need to identify that by hand:
- $\geq$  # rivet -a MC\_JETS --nominal-weight='MUF=1.0\_MUR=1.0\_PDF=247000\_MERGING=0.000' \ PROC-Z/Events/run\_01/tag\_1\_pythia8\_events.hepmc.gz -H MG-Z.yoda

# rivet -a MC\_JETS --nominal-weight='MUF=1.0\_MUR=1.0\_PDF=247000\_MERGING=0.000'\ PROC-ZJJ/Events/run\_01/tag\_1\_pythia8\_events.hepmc.gz -H MG-Zjj-sum.yoda

- # rivet -a MC\_JETS --nominal-weight='MUF=1.0\_MUR=1.0\_PDF=247000\_MERGING=45.000'\ PROC-ZJJMERGED/Events/run\_01/tag\_1\_pythia8\_events.hepmc.gz -H MG-Zjj-x.yoda
- $\triangleright$  And plot:

# cp /host/Py-Z.yoda . # rivet-mkhtml Py-Z.yoda MG-Z.yoda MG-Zjj-\*.yoda -o /host/rivet-plots-z

### ❖ **Inspect the output**

 $\geq$  See how the samples have different kinematics? And the MG5 systematic uncertainty bands?

# BSM physics generation

### ❖ **Pythia8 has several built-in models, e.g. Z', SUSY, XD resonances…**

- $\triangleright$  Many are steered just via Py8 parameters  $-$  see the manual
- $\triangleright$  SUSY in particular requires an SLHA file: use hepstore/rivet-tutorial
- $\triangleright$  Set up a command file with

 $SUSY:all = on$ SLHA:file = gg\_g1500\_chi100\_g-ttchi.slha

 $\triangleright$  Run and analyse

### ❖ **MG5 is really a generator generator: more flexible**

- $\triangleright$   $\Rightarrow$  can build new MEs for ~any UFO physics model (as can Sherpa, Herwig)
- $\triangleright$  E.g. a dark matter model: > import model DMsimp\_s\_spin1 --modelname > generate p p > xd xd~ j
- $\ge$  etc. DM mass, coupling can be set in the "param card" = SLHA
- $\triangleright$  Generate and analyse
- $\triangleright$  More control can be imposed by fixing new-physics couplings at amplitude level e.g.  $NP==1$  or ME-squared level e.g.  $NP^2==1$

hepstore/rivet-tutorial is just the rivet-pythia Docker image with a few extra tutorial files in the work dir

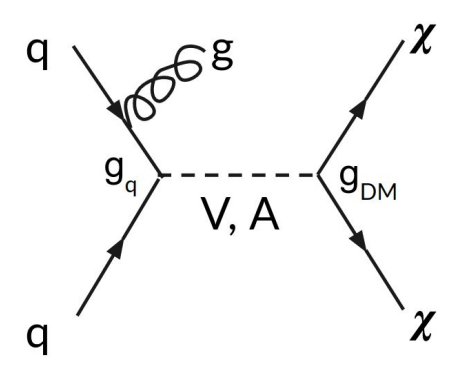

Since the MG5 conversion to use Python3, you may need to run a 'convert' command on your UFO, and re-import. The command-line will advise you if this is the case

# That's it!

#### ❖ **Thanks for your time!**

- ❖ You now know how to run two of the most popular LHC event generators at Born and merged/matched levels
- ❖ And how to set up and run any UFO new-physics model
- $\mathbf{\hat{P}}$  This is basically a superpower use it wisely!
- ❖ And the devil is in the details: black-box mode will only get you so far
- ❖ Sometimes it goes wrong, sometimes… it's complicated
- ❖ **Good luck!**

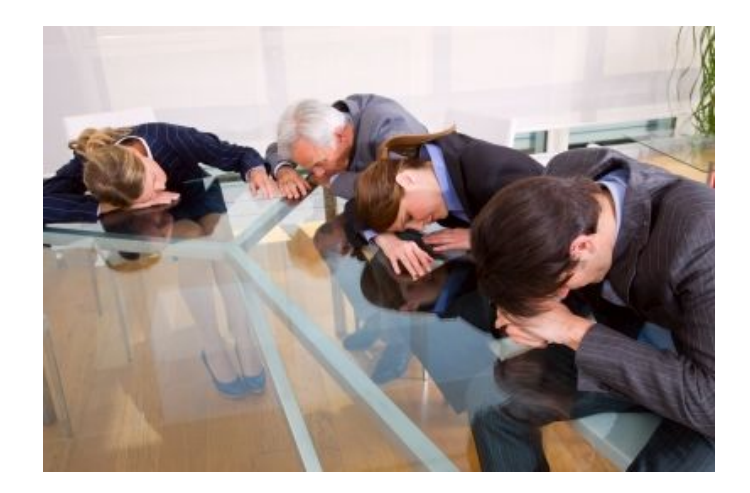